#### **Получение услуги «Предоставление информации о текущей успеваемости учащегося, ведение электронного дневника и электронного журнала успеваемости» в электронном виде посредством Регионального портала государственных и муниципальных услуг Ставропольского края 26gosuslugi.ru**

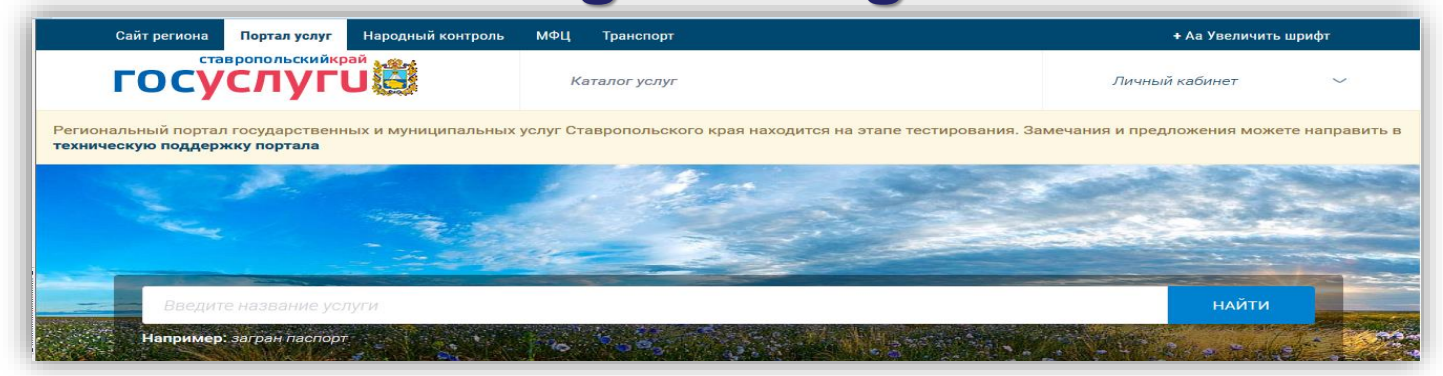

#### 1. Зайти по ссылке: **<https://26gosuslugi.ru/portal/> на главную страницу** Главная

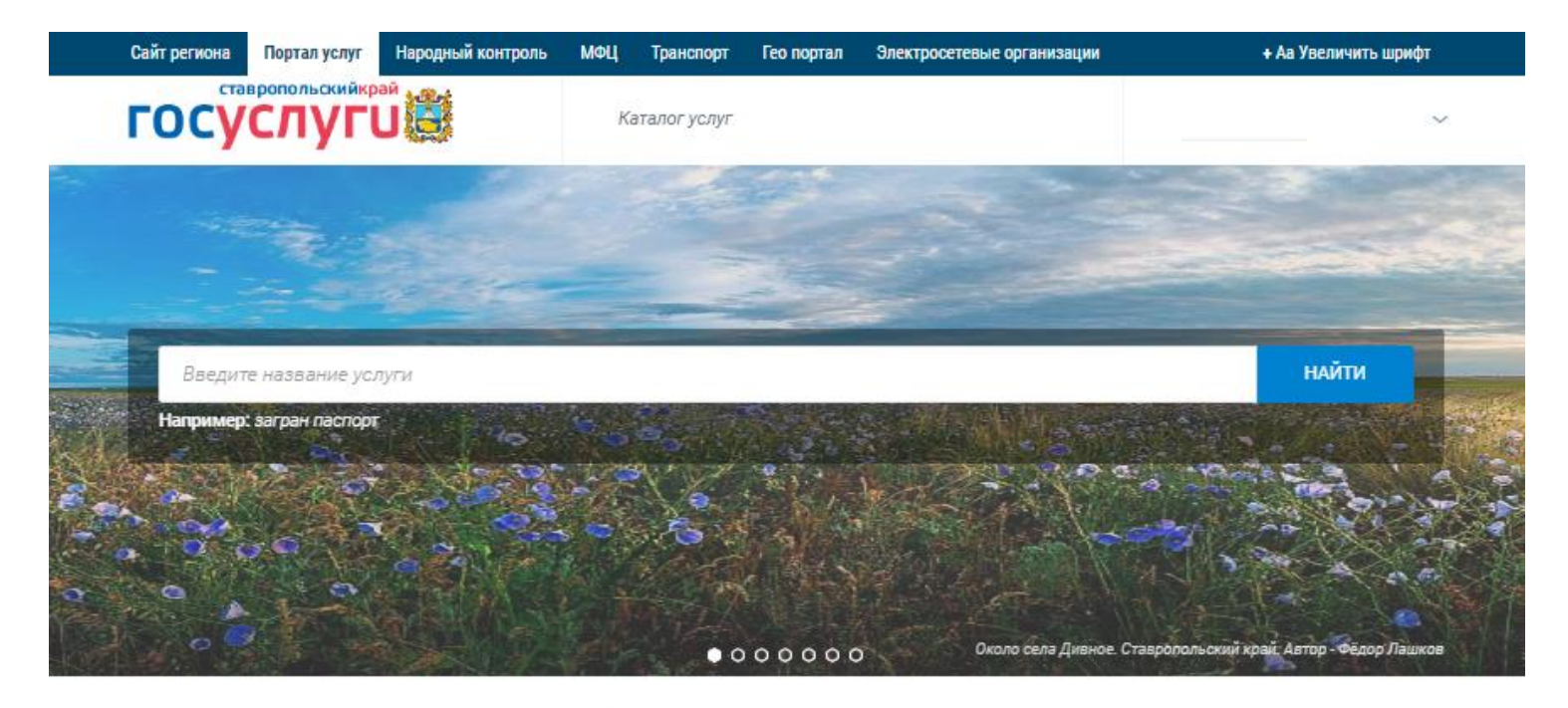

Популярные услуги

#### 2. Выбрать в «Популярных услугах» раздел «Образование»

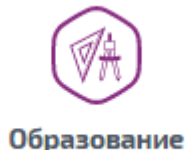

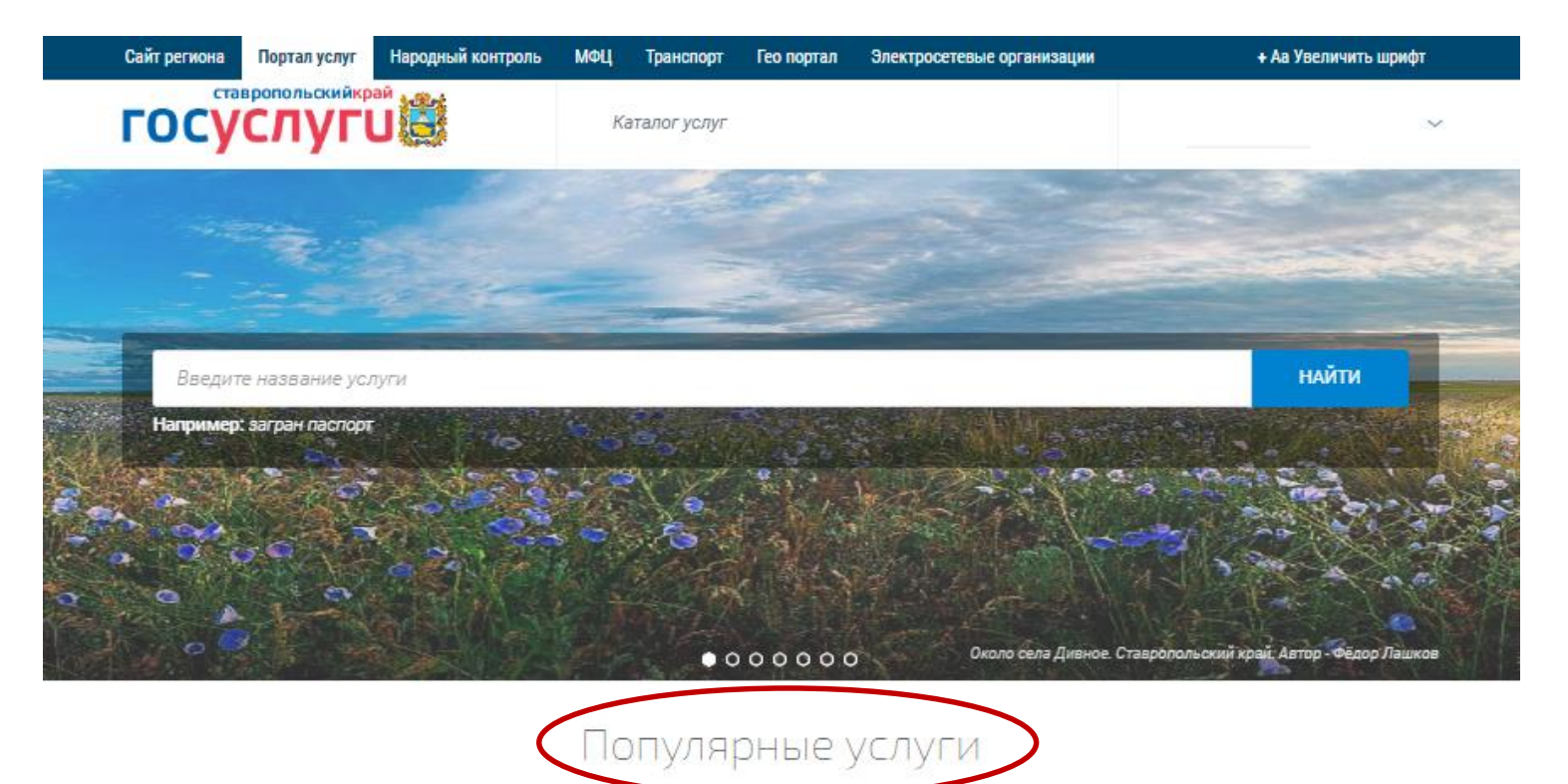

#### 3. Выбрать услугу «Предоставление информации о текущей успеваемости обучающегося»

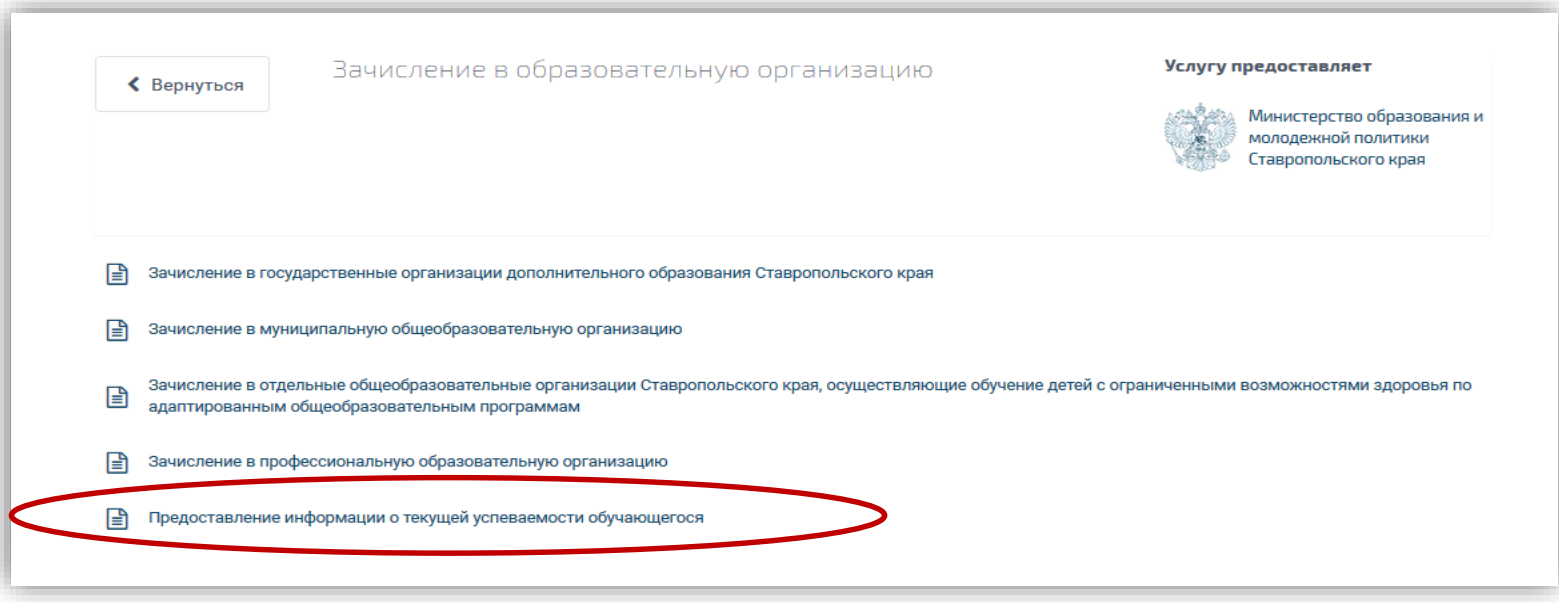

4. Пройти авторизацию одним из указанных Вами при регистрации на портале способом

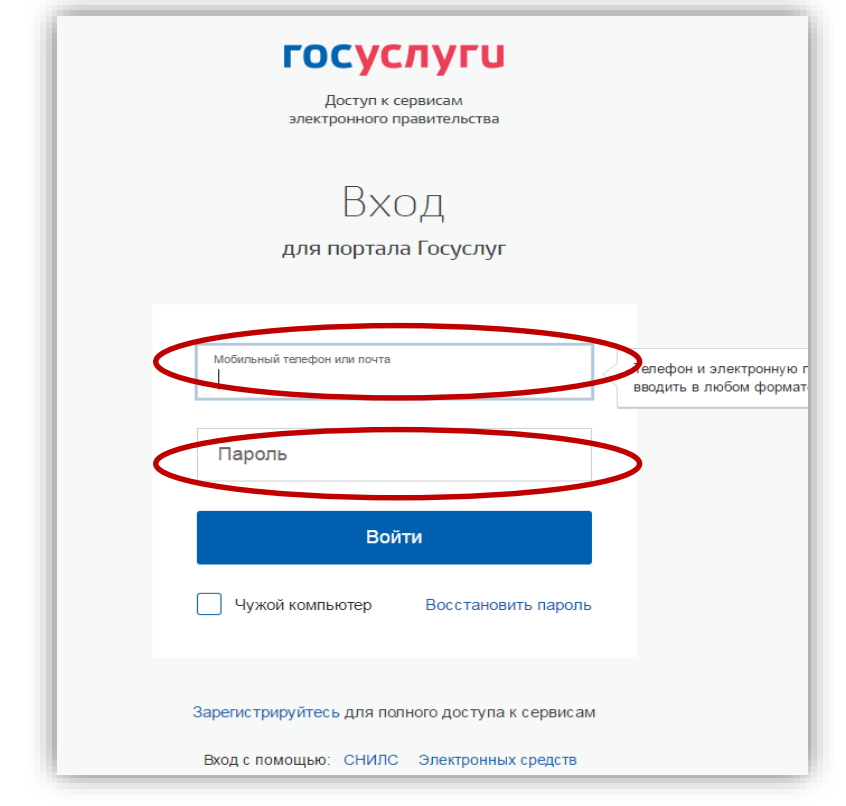

#### 5. Для получения услуги необходимо добавить учеников

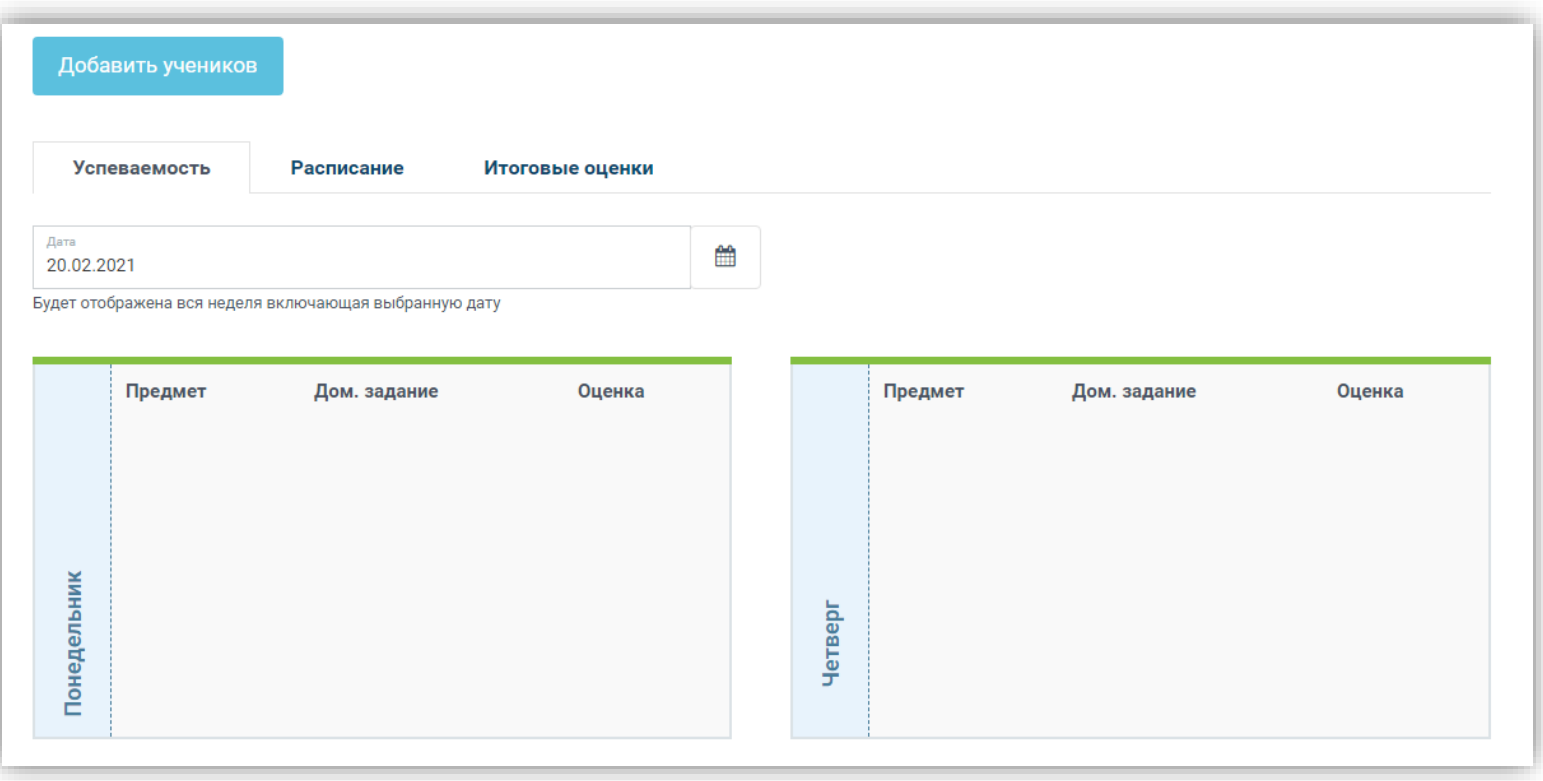